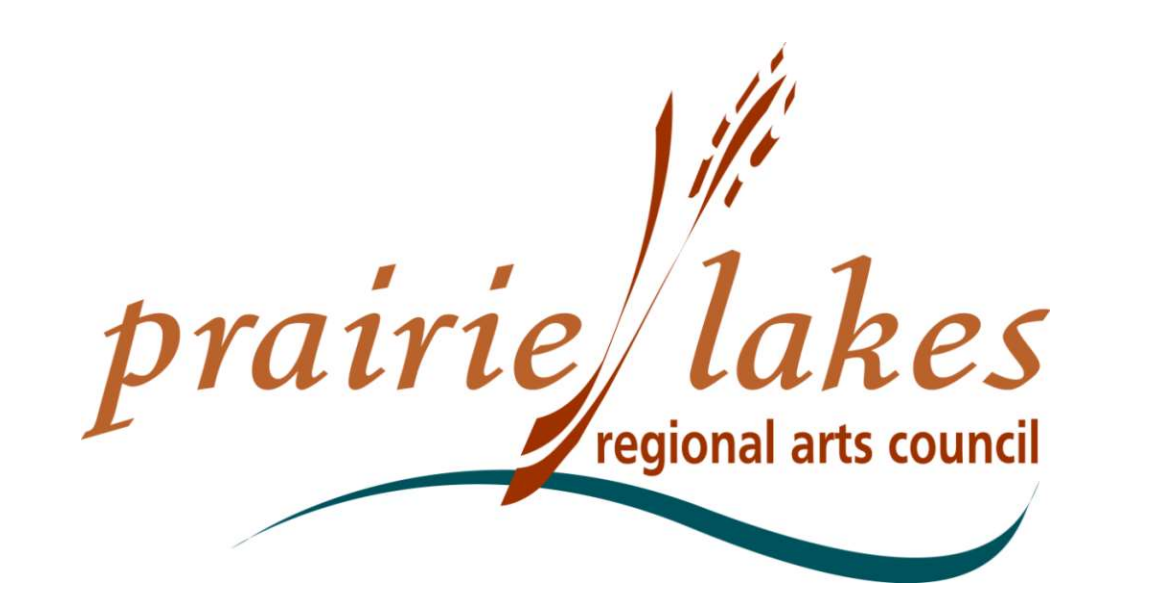

# Artist Professional Mid-Career or Career Development Grant

Written Description of the Online Process, Setting Up an Account, Grant Applications, and Follow Up Forms

> 105 22nd Ave. NE, Waseca MN, 56093 cindy@plrac.org or info@plrac.org (800) 298-1254 or (507) 833-8721

# PLRAC ONLINE GRANTS

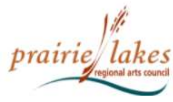

HOME **AROUT US** MEDIA & LOGOS **GRANTS SERVICES** NEWSLETTER

**CONTACT US APPLICANT LOGIN** 

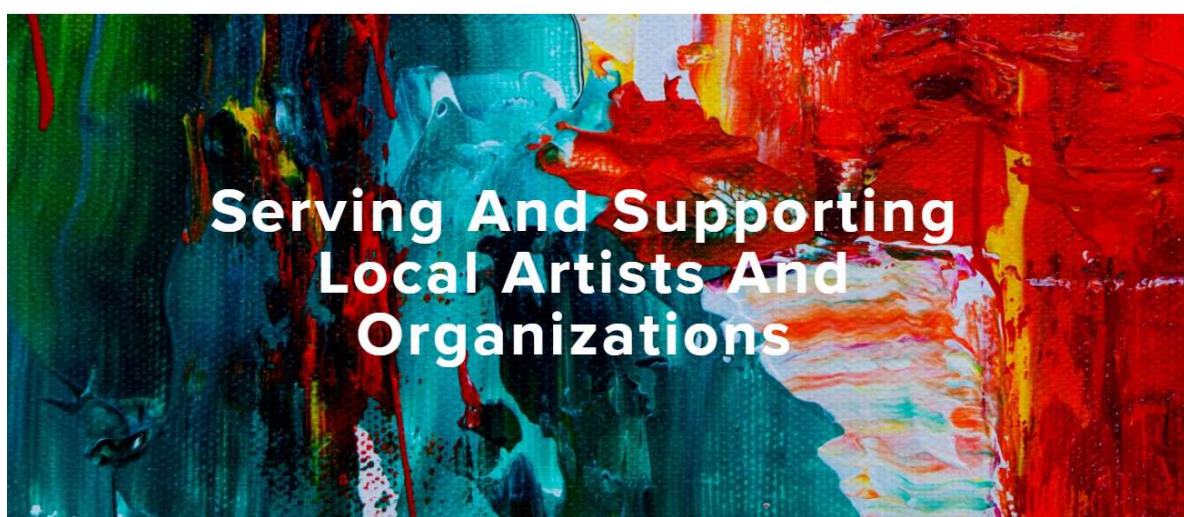

## What Services Do We Provide?

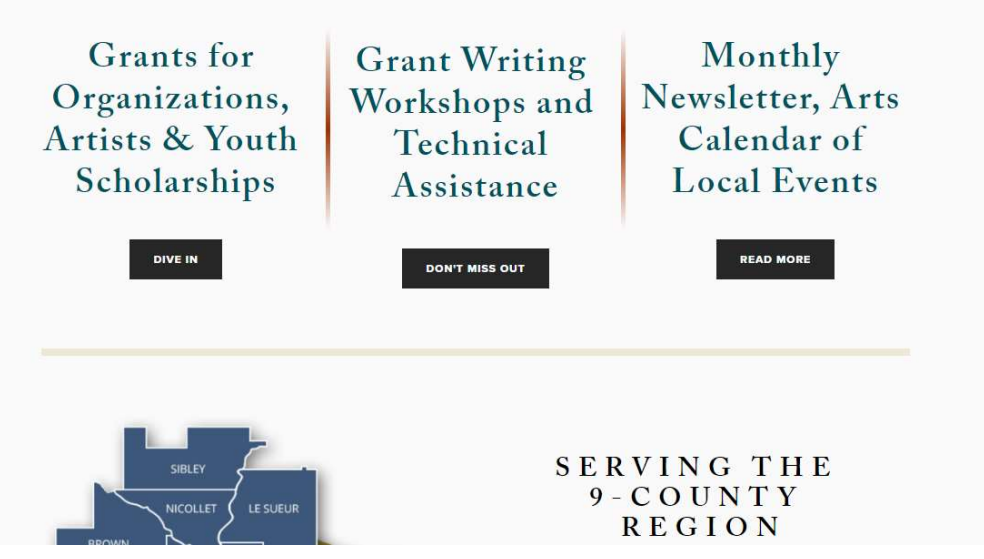

## PLRAC Online Grants:

• Go to the Prairie Lakes Regional Arts Council (PLRAC) website: www.plrac.org

• Click on the teal "Applicant Login" button at the top right corner of the Home page.

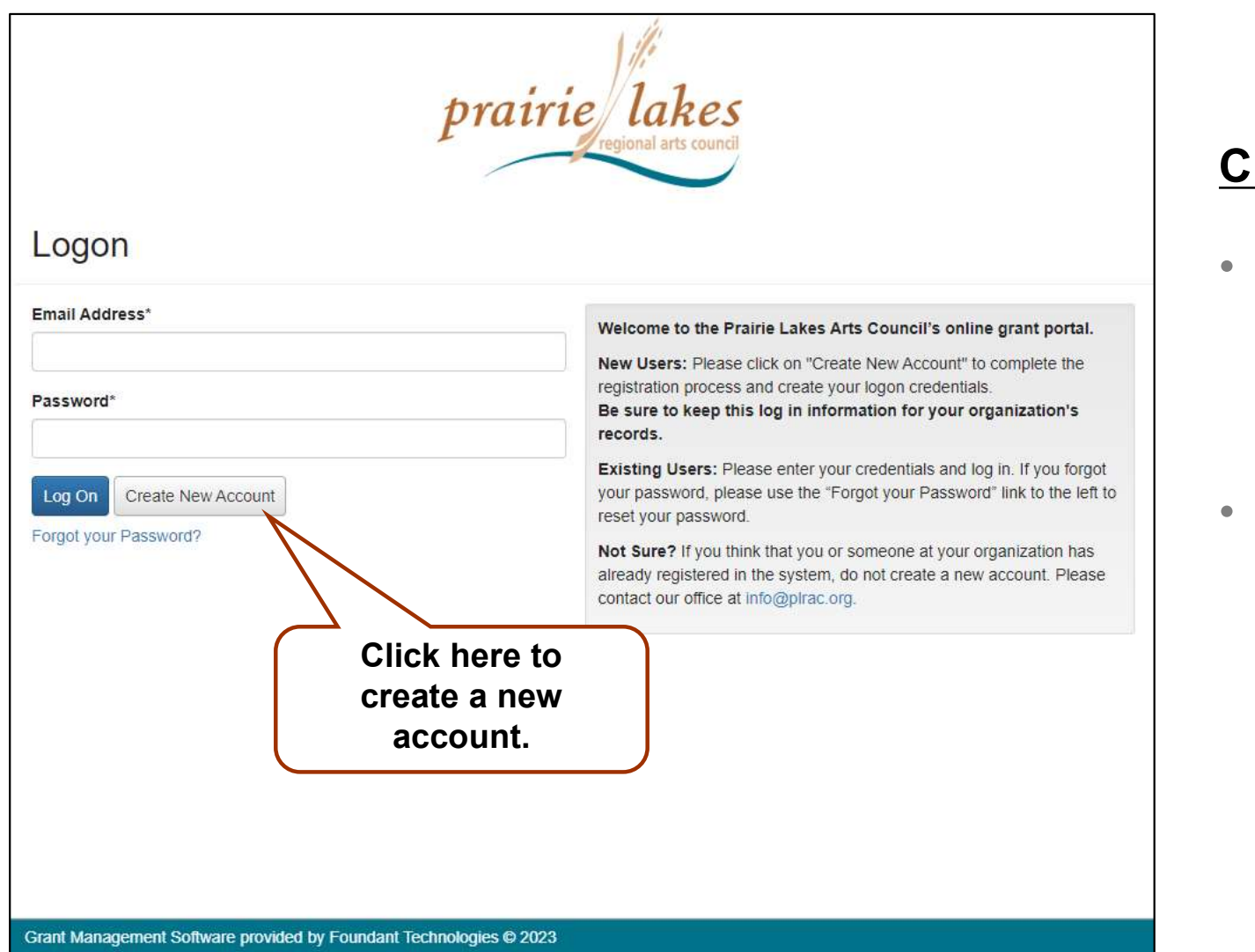

## **Treate an Account**

- First-time users must create an account.
- If you already have an account, log on with your email and password. If you forgot your password, click on the "Forgot your Password?" link to reset it.

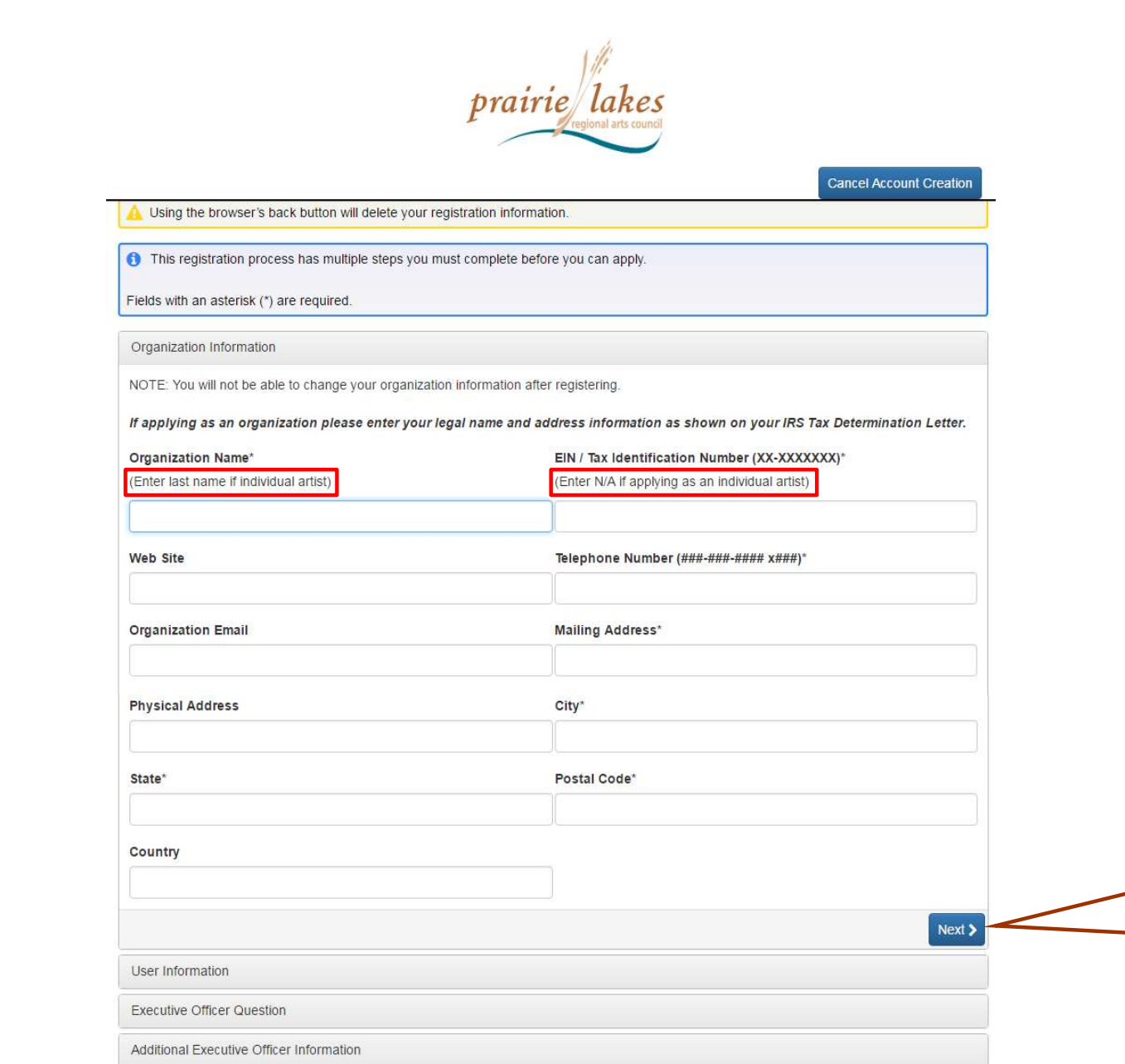

Password

# New Account Information:

Follow the instructions for **an India<br>
Surfall artist name for the instructions for an "individual artist".<br>
Enter your <u>last name</u> for the "Organization Name".<br>
For the "Tax ID Number".** 

the "Organization Name".

For the "Tax ID Number", enter N/A.

Questions with an asterisk (\*) are required.

> Click here to continue.

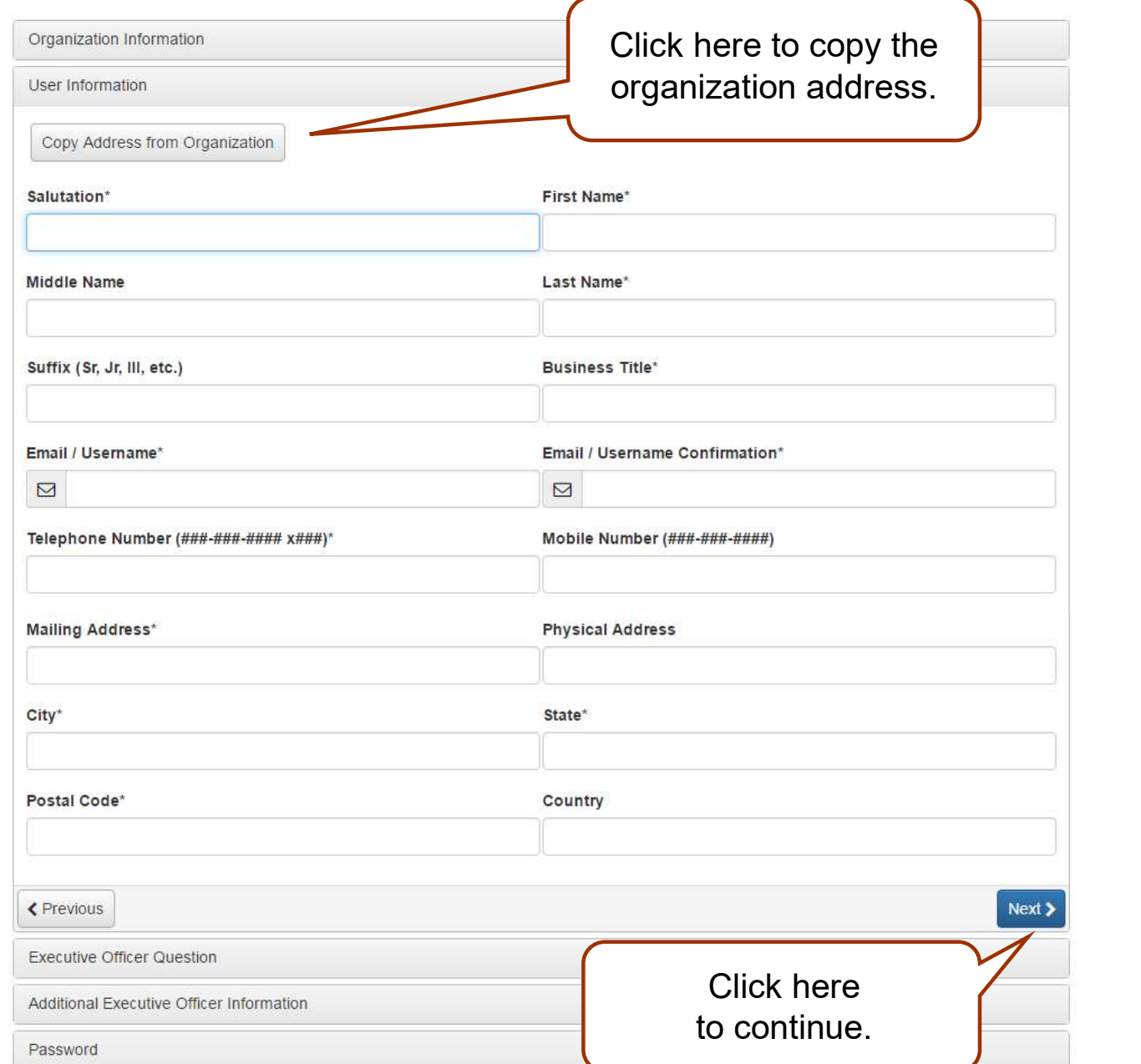

## Account Information:

Artists can always click **Account<br>Information:<br>Artists** can always click<br>the "<u>Copy Address</u> from<br>Organization" button.<br>The online system is Organization" button.

The online system is also used by groups and organizations that may have different addresses for the group and the contact person. However artists will always utilize their home address and can use the copy feature.

Once an account is created, your information is saved for future applications.

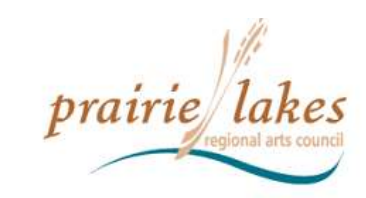

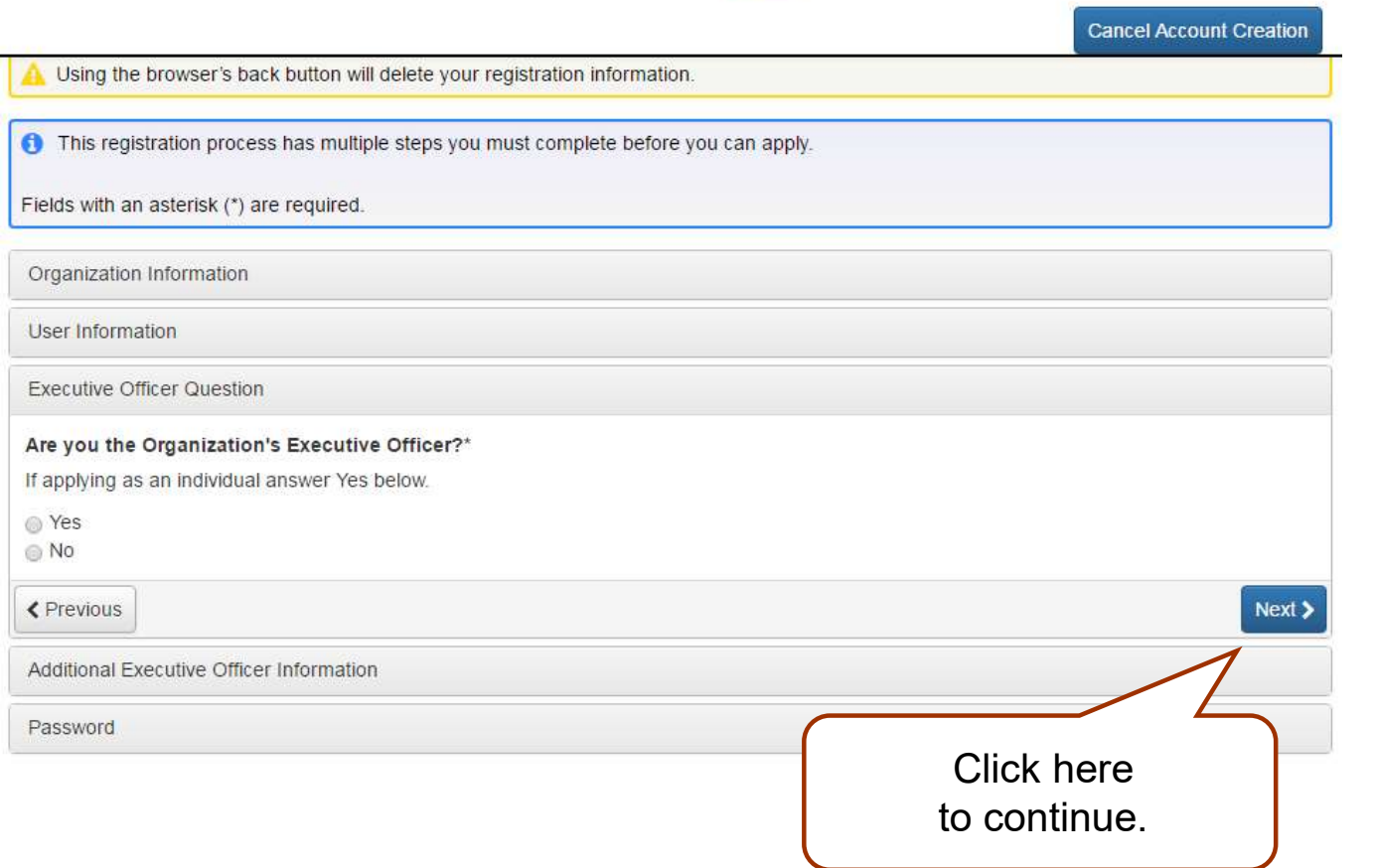

Account Information: Executive Officer Information

Individual artists always answer "Yes".

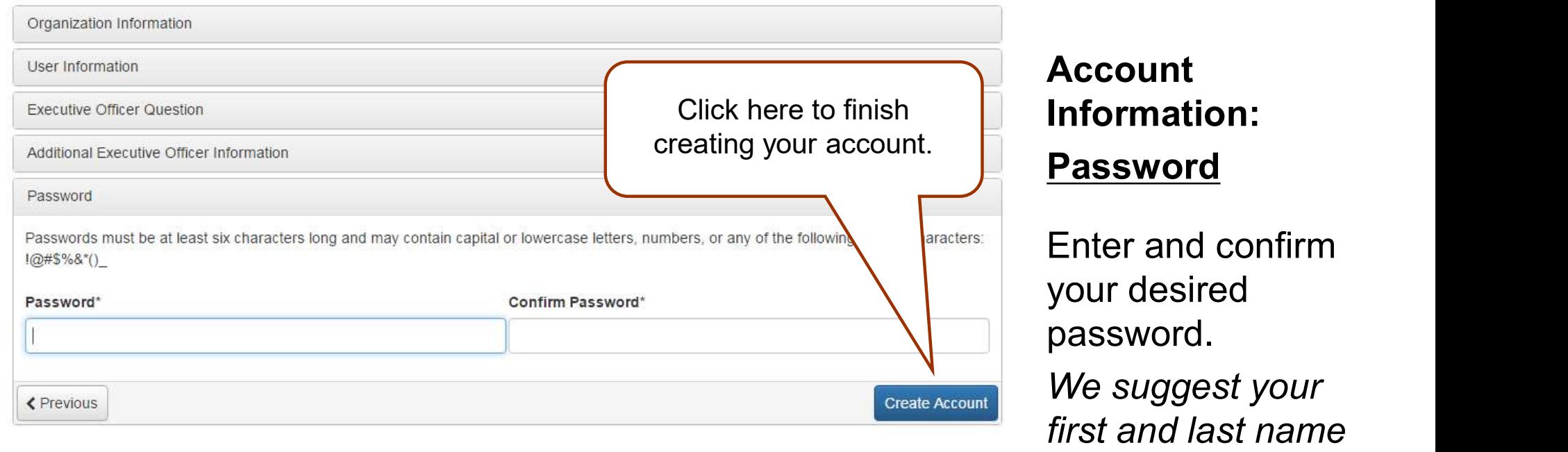

## **Email Confirmation**

← You will be receiving emails from this system about your request.

To ensure you receive emails from this system we have sent you an email to confirm your account was created successfully. If you do not see an email from, 'Administrator (administrator@grantinterface.com)', look in your junk or spam folder. To remove 'Administrator (administrator@grantinterface.com)' from your spam filter, use the link below.

Click Here for a tutorial about removing email addresses from spam filters.

I have received the email Continue without checking

I have not received the email

Send Email Again

Select an option so you can continue.

Click here to continue to your grants dashboard.

Enter and confirm your desired password.

We suggest your first and last name all "lower case" and a symbol.

# **Verification**

Check your email for confirmation of your account.

# YOUR DASHBOARD

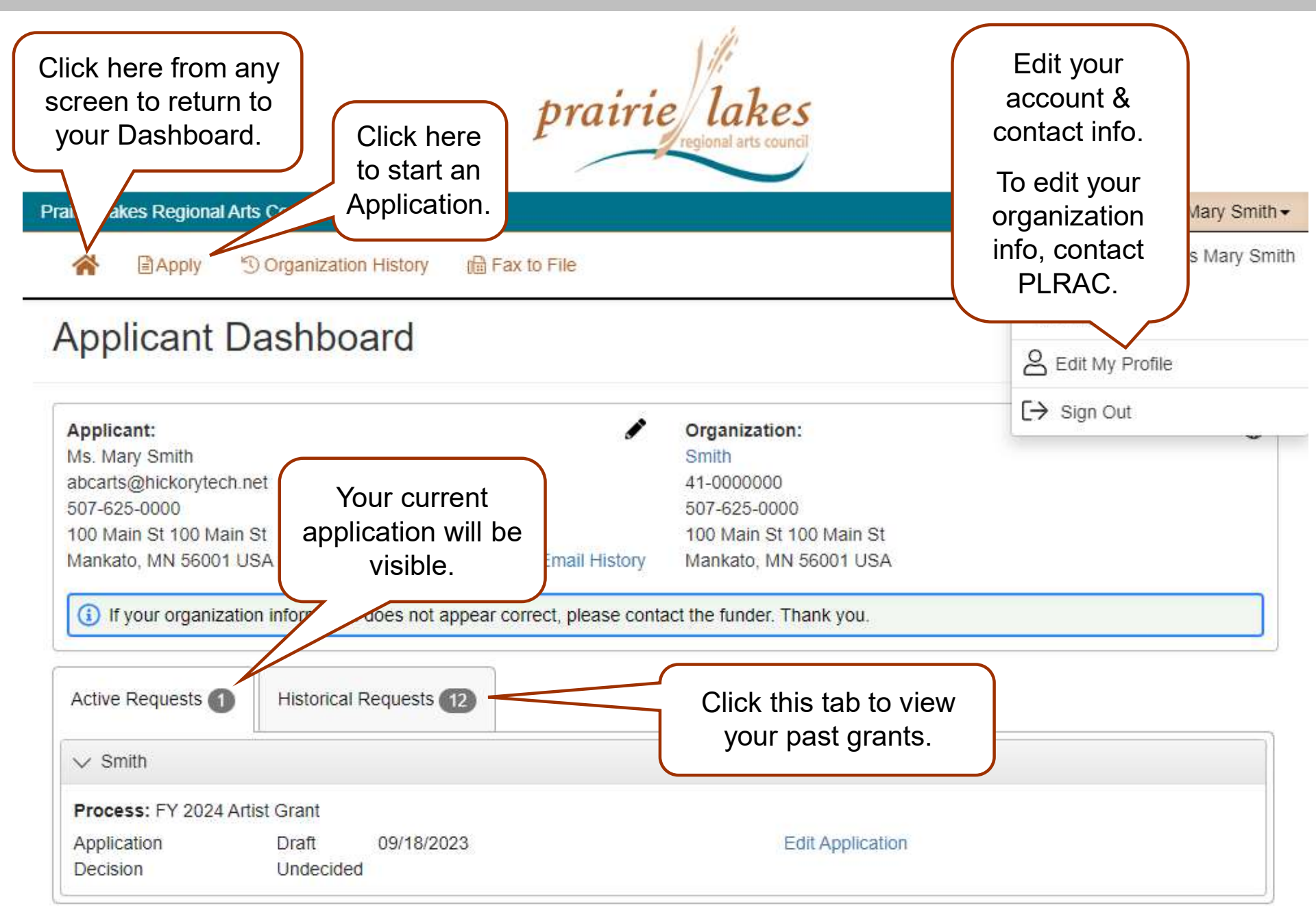

# CHOOSING YOUR GRANT PROGRAM

## PLRAC Grant Programs

- All grant programs currently available are listed on this page. Choose the Artist Grant.
- Before starting an application, you can visit PLRAC's website to learn more about eligibility and about the questions and documents required for the application.

## Apply Page

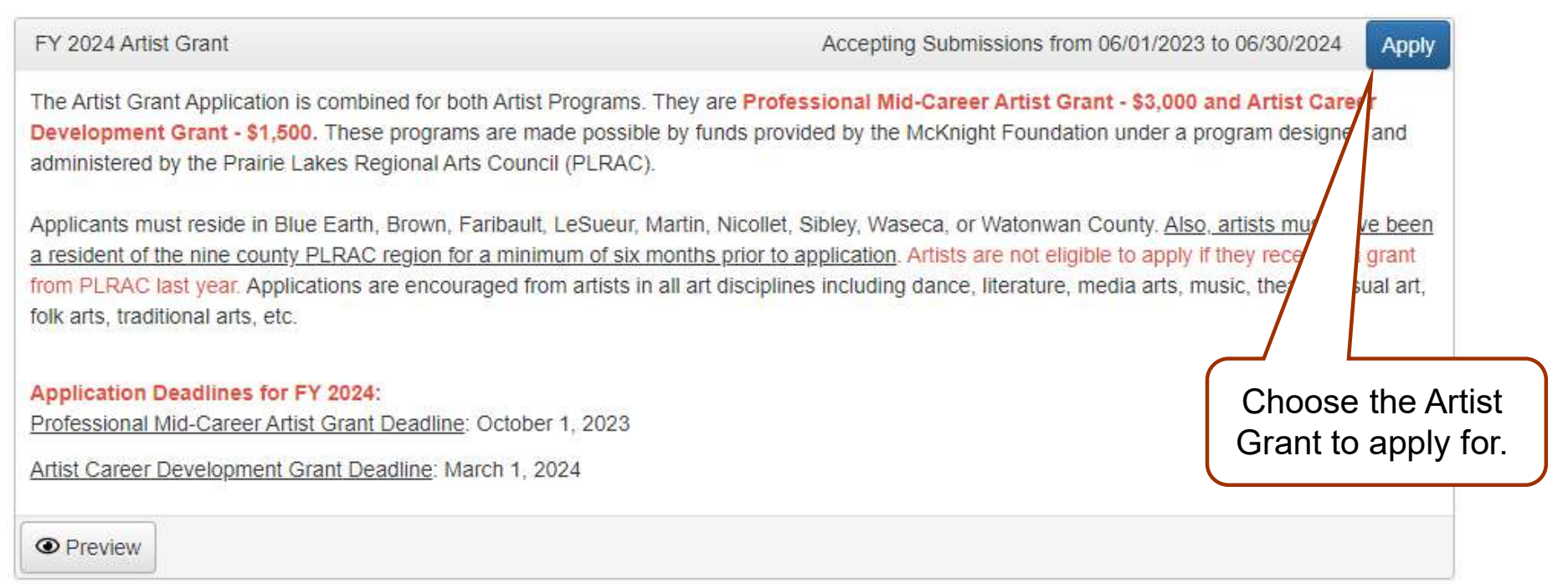

# APPLICATION

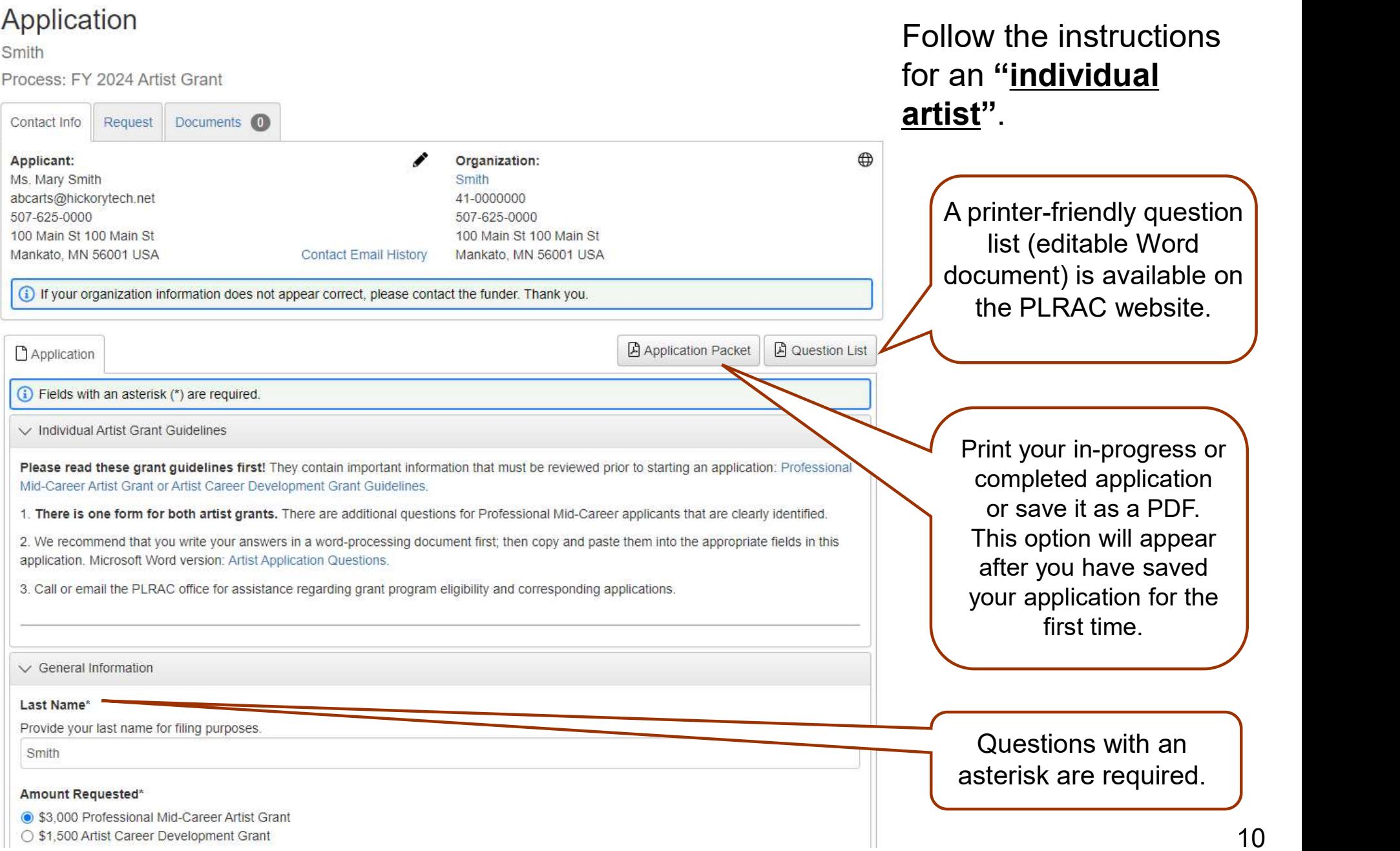

S1,500 Artist Career Development Grant

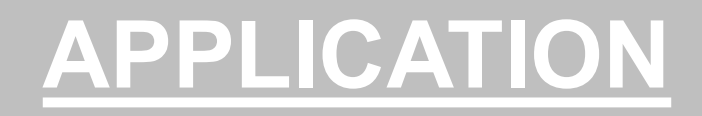

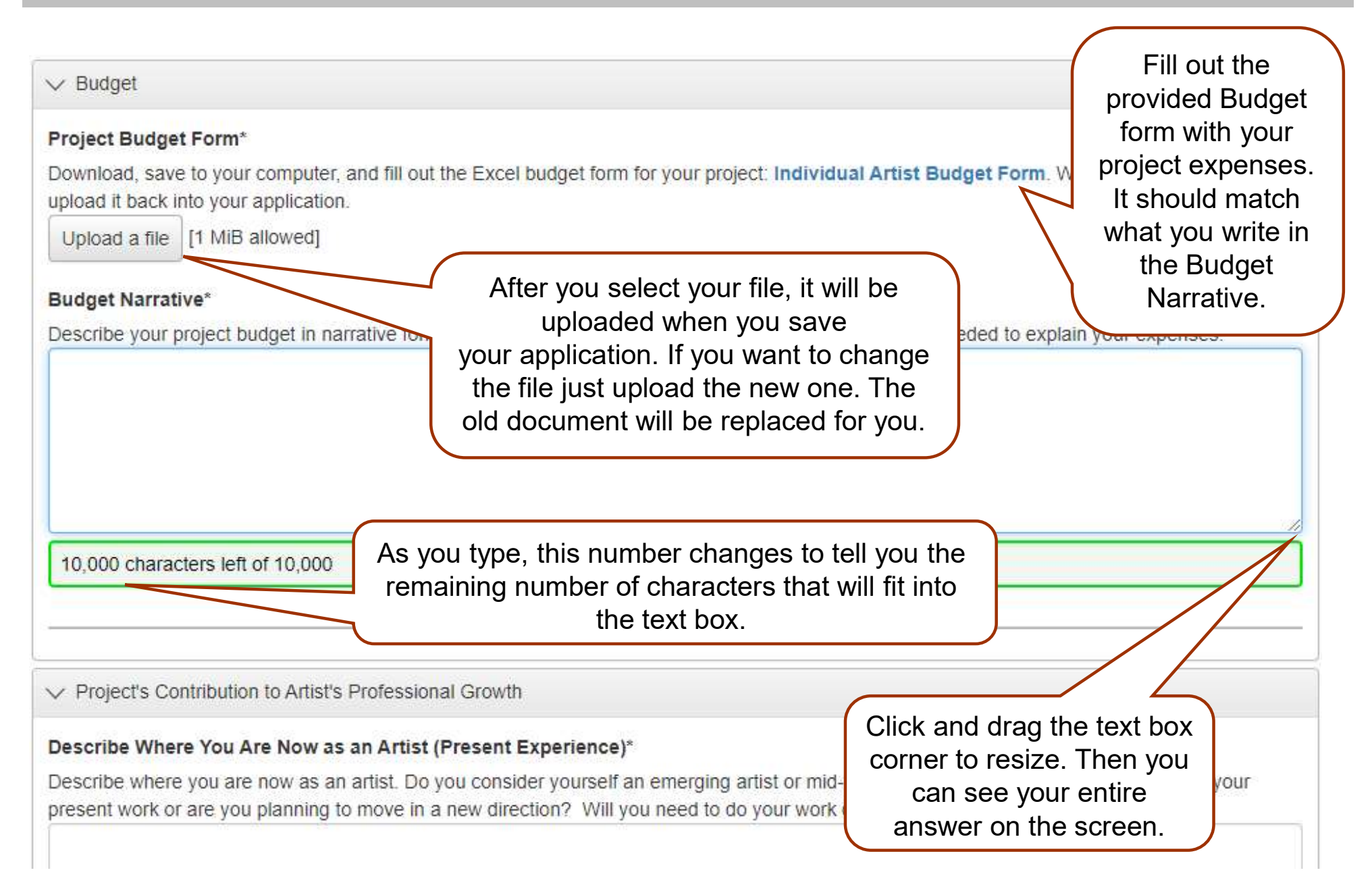

# WORK SAMPLES

## Artist Resume\*

Submit an up-to-date artist resume documenting your education, training and experience, work experience, volunteer or related arts experiences,

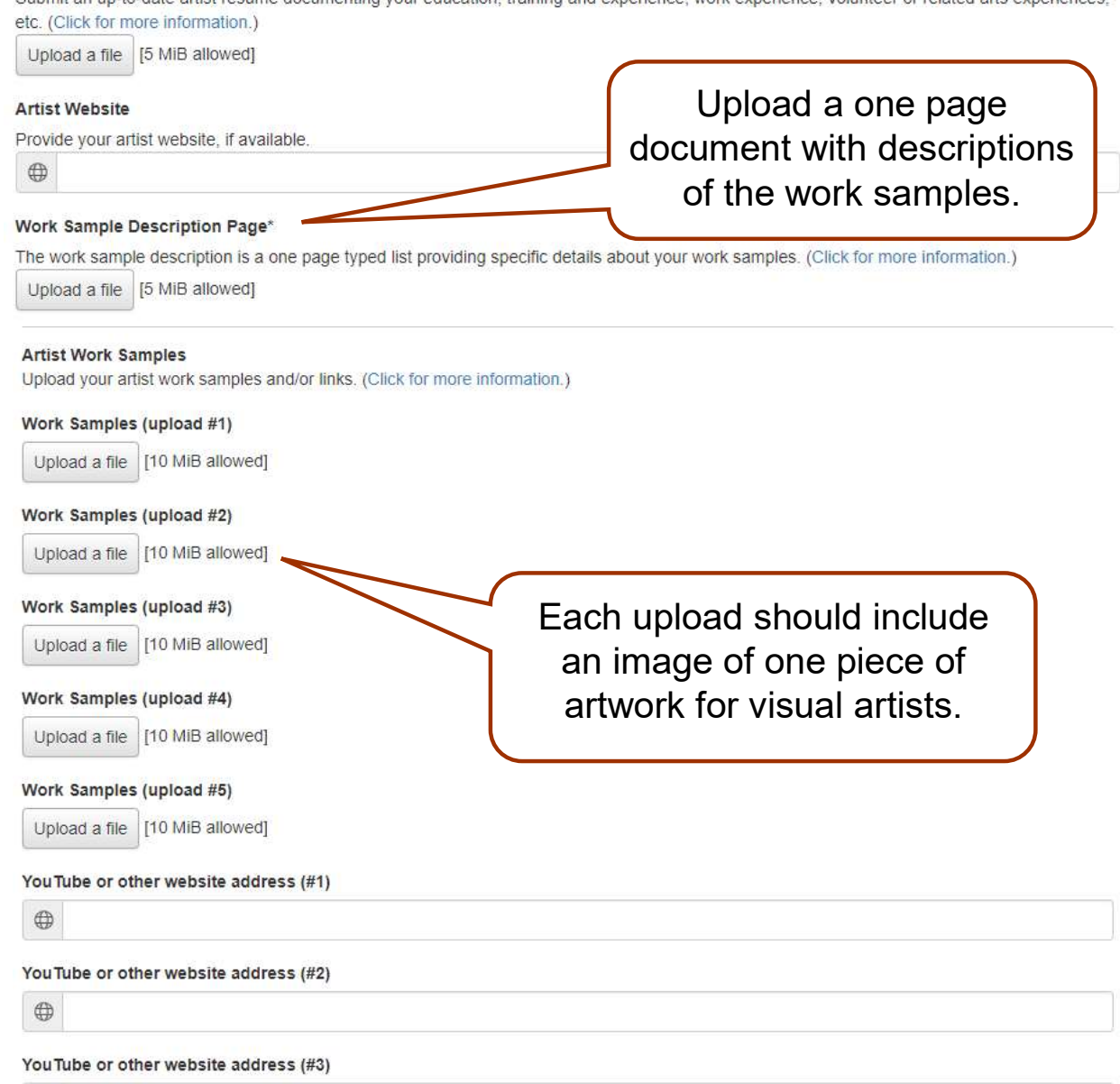

## Attaching Resume and Work Samples

All artists need to upload an artistic resume and a Work Sample Description Page explaining your work samples.

There are five upload fields for visual art work sample images. Each image can be up to 10 MB in size.

Writers can upload their work sample into upload #1.

If you need help uploading your work samples, email cindy@plrac.org or info@plrac.org

# WORK SAMPLES

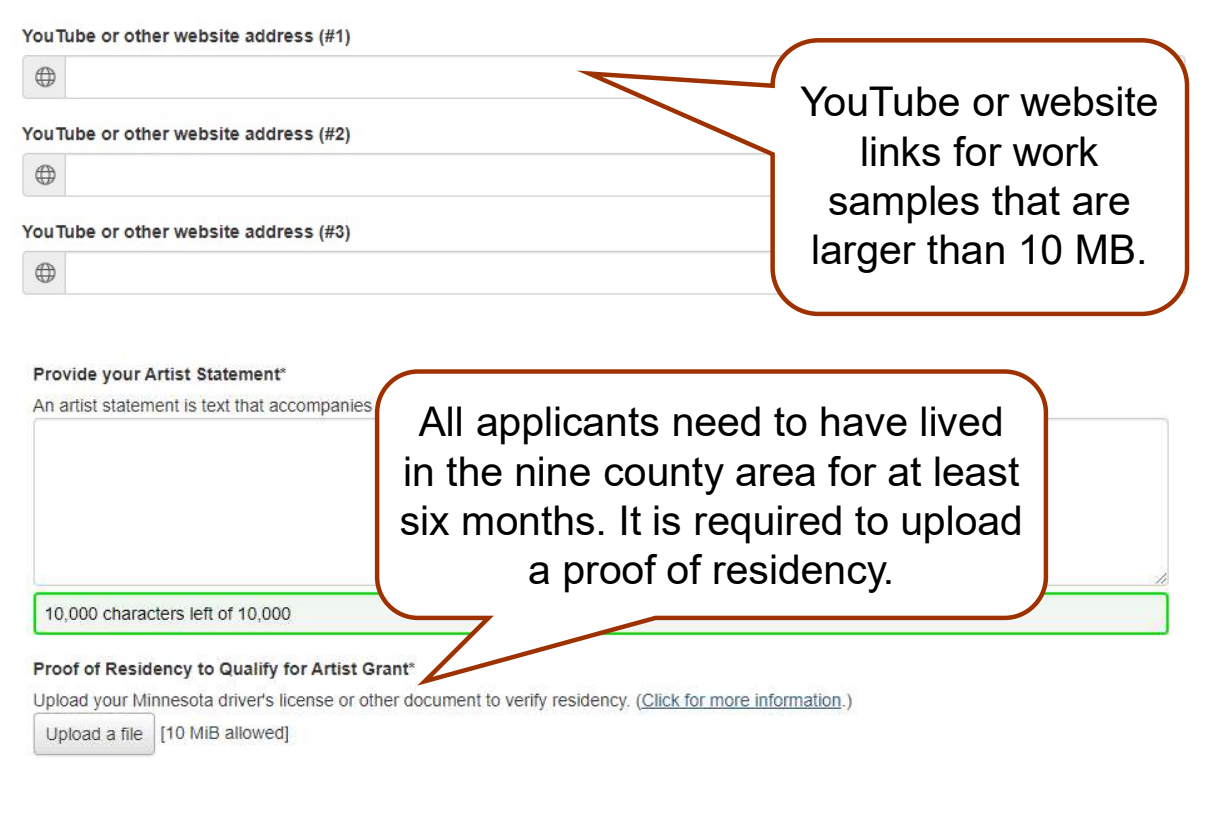

## Presentation of Your Work to the Public\*

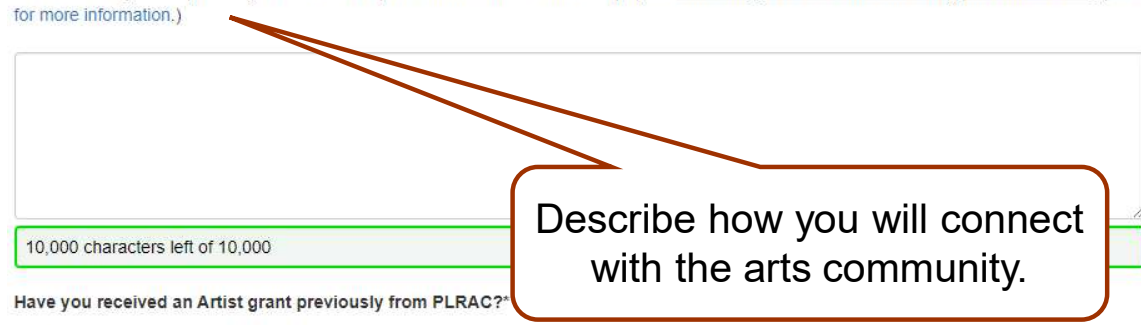

Describe how you will present your work to the public at the conclusion of the project. This is required to receive an artist grant from PLRAC. (Click

# Work Samples

Video and audio work sample files for musicians, dancers, theater, etc. are usually larger than 10 MB **Samples**<br> **Samples**<br>
Video and audio work<br>
sample files for musicians,<br>
dancers, theater, etc. are<br>
usually larger than 10 MB<br>
and <u>cannot</u> be uploaded.<br>
These artists should use<br>
the three fields provided for<br>
YouTube an These artists should use the three fields provided for YouTube and other website links.

## Local presentation

Artists are required to have a public presentation in the nine counties that PLRAC serves.

O Yes  $\bigcirc$  No

# SUBMITTING YOUR APPLICATION

## Status\*

Enter "01". (This code represents that you are applying as an individual, not an organization.) **View Status Codes** 

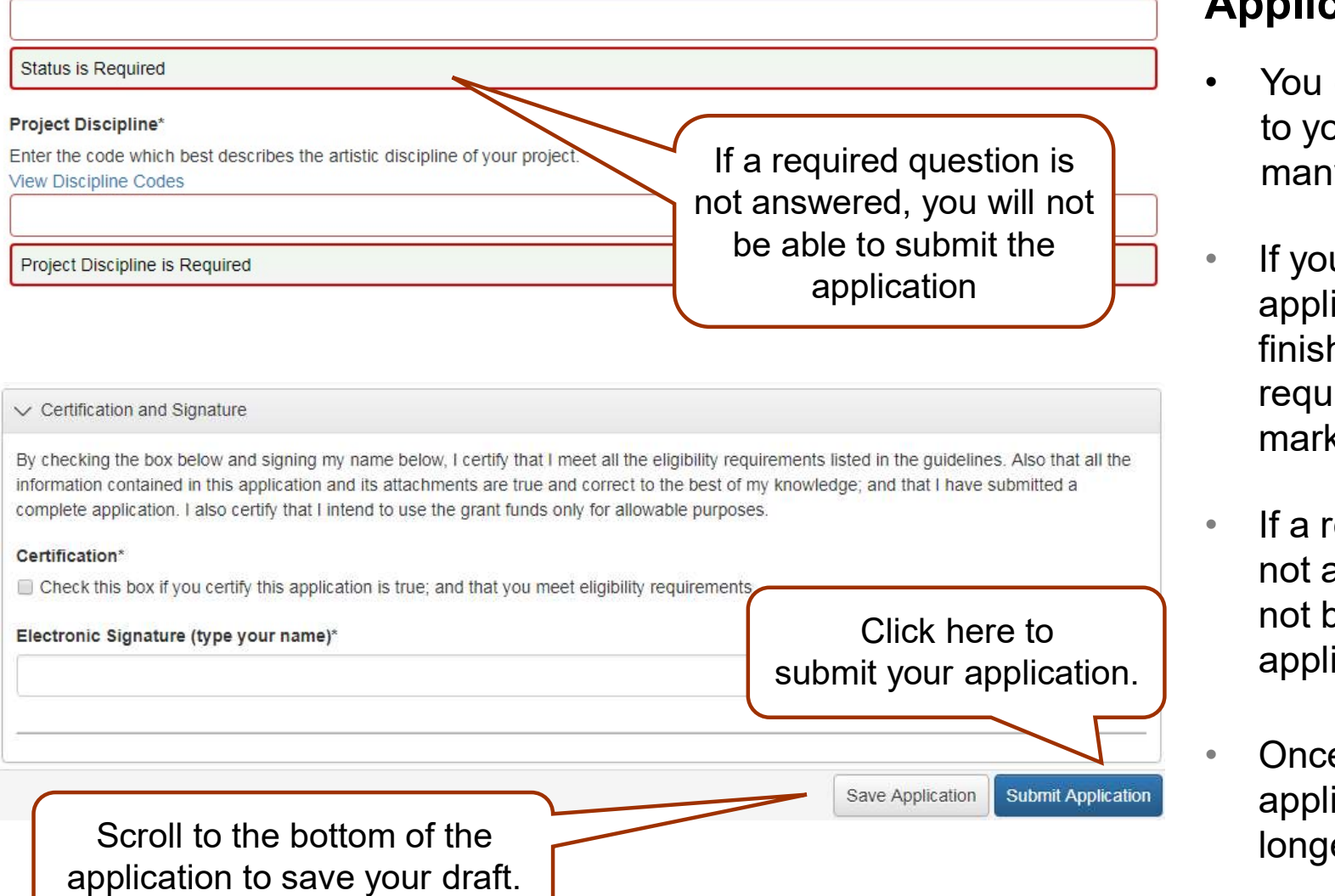

## Submit Your Application

**CATION**<br> **Submit Your<br>
Application**<br>
• You can save and return<br>
to your application as<br>
many times as you want. to your application as many times as you want.

If you try to submit your application before it is finished, any incomplete required questions will be marked in red.

- If a required question is not answered, you will not be able to submit the application.
- Once you submit your application, you can no longer edit it.

# HELPFUL TIPS

- Make sure to read all the instructions found throughout the application.
- If you want to work on your application offline, save a copy of the question list on your computer from the PLRAC website. You can type your answers into the Word document, save it again, and then copy and paste them into your online application.
- Try to be as clear and concise as possible, while still answering the questions fully.
- Some questions may need to be completed for your application even though they are not marked with an asterisk (\*) as required. Please carefully complete all questions that apply to you.
- Prepare in advance the documents that you are going to upload.
- Save your draft often. If you remain on a page with inactivity for longer than 90 minutes, you will be logged off for security reasons.
- Contact PLRAC staff if you have questions or need help. Office: 105 22nd Avenue NE, Waseca, MN 56093. Email: cindy@plrac.org or info@plrac.org or call (800) 298-1254 or 507-833-8721.

# BACK TO YOUR DASHBOARD

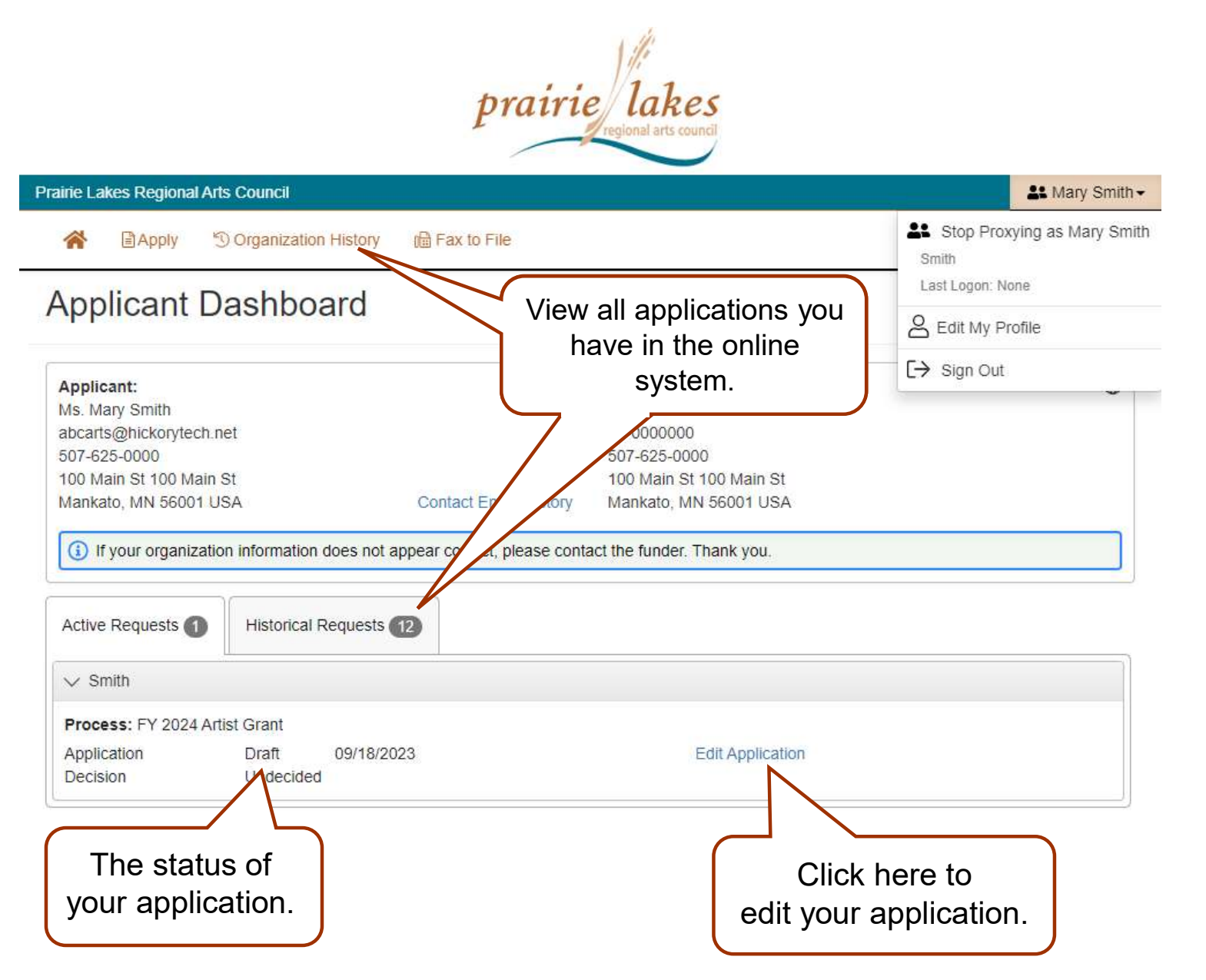

Your dashboard lists all of the applications you have worked on.

To view the applications, click on View **Organization** History or the **Historical** Requests tab.

# EMAIL SENT TO YOU

Subject: FY 2024 Artist Application Submission Verification

# From: Administrator [mailto:administrator@grantinterface.com]

Sent: Sunday, October 1 9:33 AM To: ABCarts@hickorytech.net

Dear Applicant,

Thank you for submitting your Professional Mid-Career Artist grant application. It was successfully received. You will be contacted if any additional information is needed.

Professional Mid-Career Artist Grants will be reviewed at the PLRAC Board Meeting October 19, 2023. In the days following the meeting, you will be contacted about whether or not you were awarded a grant.

Sincerely,

Cindy Lewer, Program Manager

Prairie Lakes Regional Arts Council 105 22nd Avenue NE, Suite A Waseca, MN 56093 www.plrac.org, cindy@plrac.org 1-800-298-1254, (507) 833-8721

If you do not see the email verification, please check your junk mail for a message from this address.

# Application Submission Verification

Once you have submitted your Application, you will receive an email from our online grant system.

# HOW TO FIND FORMS

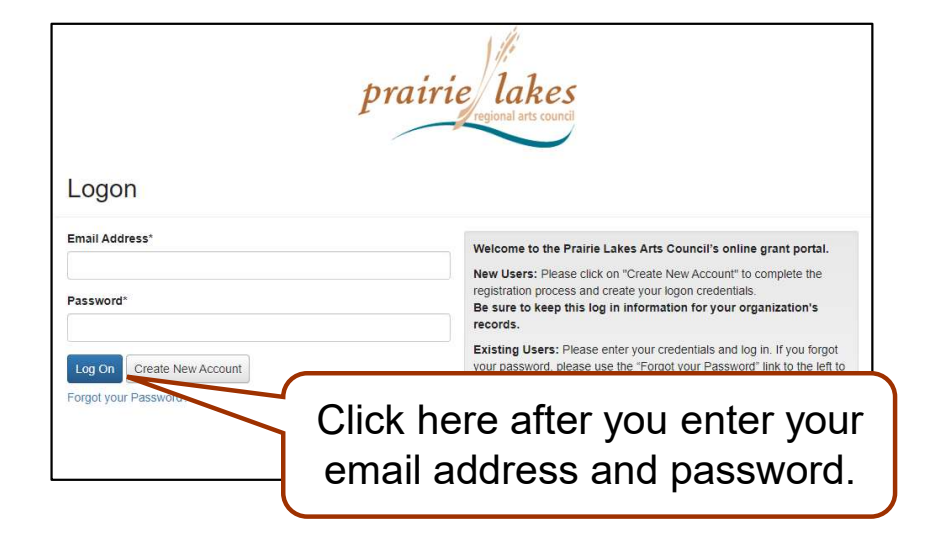

You don't have to find the automatic email to complete your Contract or Final Report. You can just log into the system from the PLRAC website www.plrac.org.<br>Click on the teal Applicant Login button on the left side of the home page and enter your email address and password.

### **B**Apply <sup>4</sup> Organization History

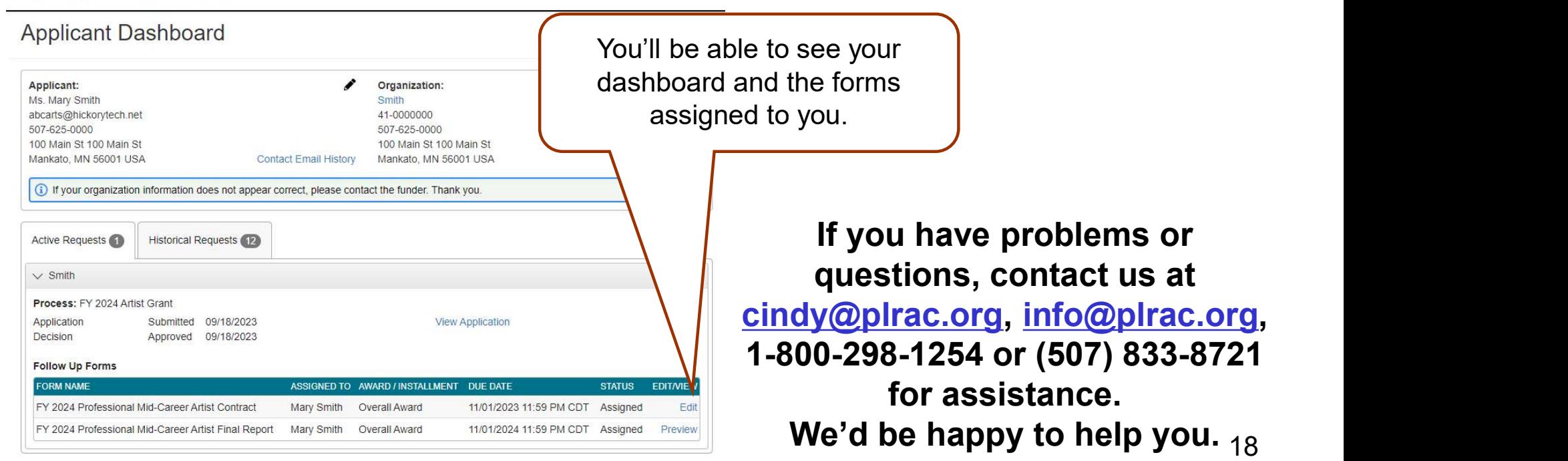

# FOLLOW UP FORM – CONTRACT

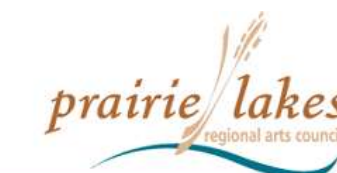

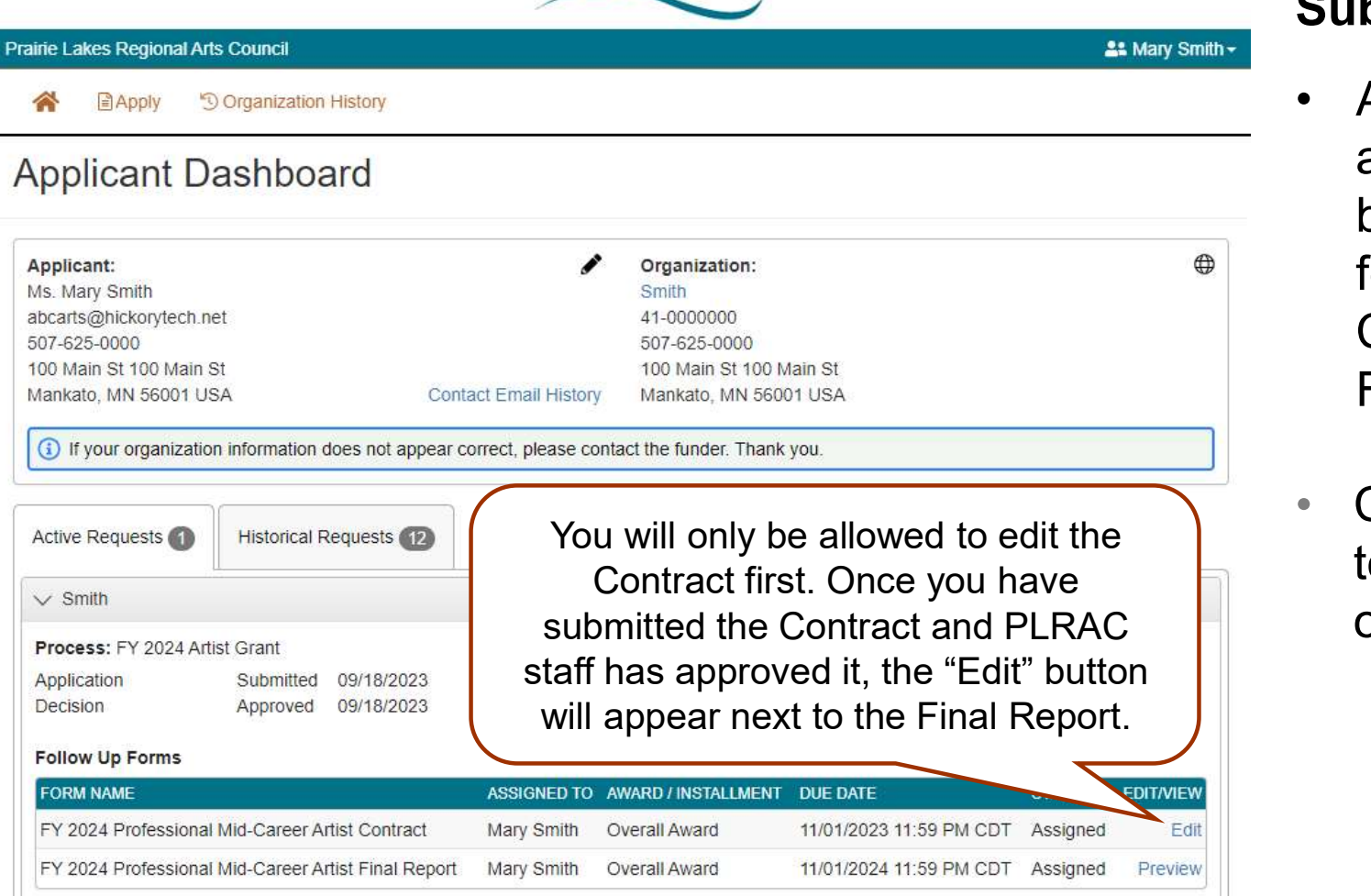

## Submit Your Contract

- **FRACT**<br> **Submit Your Contract**<br>
 After your grant is<br>
approved, you will<br>
be assigned two<br>
follow yn former the approved, you will be assigned two follow up forms: the Contract and the Final Report.
- Click on "Edit" next to the Contract to open the form.

# FOLLOW UP FORM – CONTRACT<br>
Fessional Mid-Career Artist<br>Retween the Prairie i akes Regional Arts Council and the Grantee

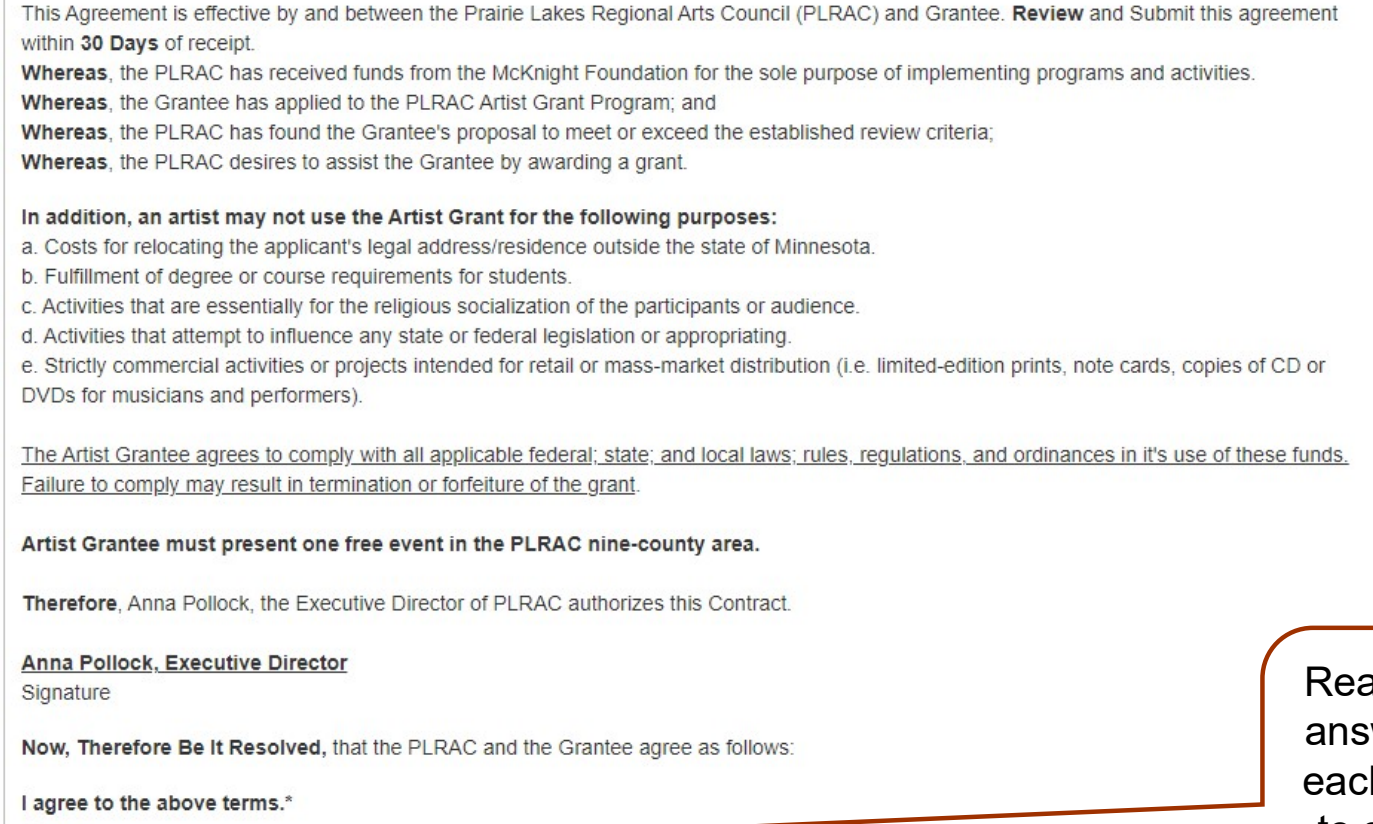

O Yes  $\bigcirc$  No

 $\vee$  Terms of Agreement

## Artist Copyright Statement and Policy

"The PLRAC actively supports artists as they create original works. Artists must be diligent when analyzing how much of their content is inspired by others and when they are committing plagiarism. The content or artworks funded by PLRAC must be conceived and created by the funded artist(s). Appropriation of images, lyrics, or texts from historic or popular culture sources must be accurately cited. If sources are under copyright,

Select "Yes" or "No" for the check boxes throughout the contract.

ad each section and click your wer. Answers are required for h section. You will not be able to submit the contract unless all the sections are completed.

# FOLLOW UP FORM – CONTRACT

## $\vee$  Certification

I understand that future grants will be contingent upon complete compliance with the terms of this Contract. The PLRAC reserves the right to audit financial records of the project which receive grant funds. I acknowledge that I've made a copy of the Contract for my records. This Contract becomes a legal document once submitted and approved by the PLRAC. A confirmation message will be sent upon approval

### Electronic Signature of Grantee\*

Enter your first and last name.

## Clicking "Yes", confirms your signature.\*

Entering your signature information and clicking "Yes", certifies that you agree to the Contrac O Yes

O No

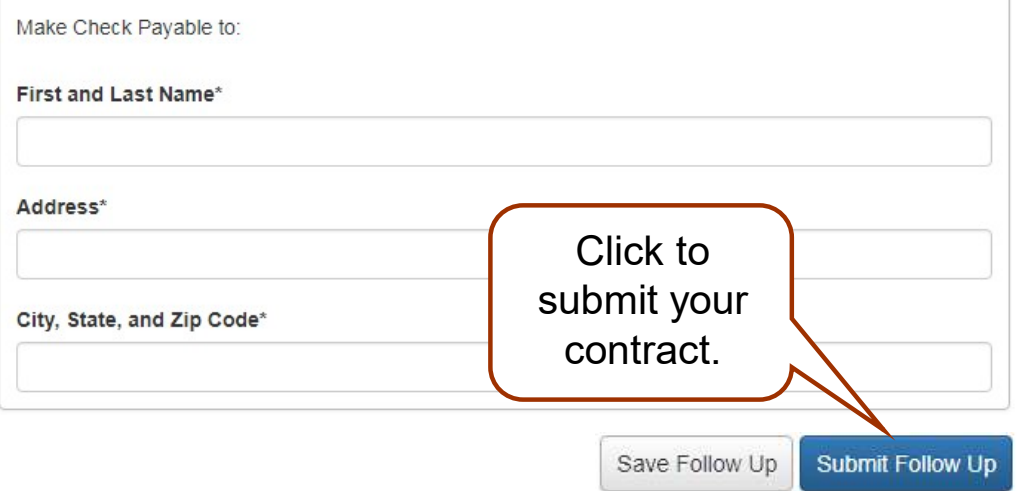

## Enter your name and the address where the payment should be sent to.

Typed, electronic signatures are required on the contract.

# EMAIL SENT TO YOU

Subject: FY 2024 Artist Contract Submission Verification

# From: Administrator [mailto:administrator@grantinterface.com]

Sent: Wednesday, October 25, 2023 9:33 AM To: ABCarts@hickorytech.net

Dear Grantee,

Thank you for submitting your Artist Grant Contract to Prairie Lakes Regional Arts Council. It was successfully received, and we will process your payment.

When your grant project is complete, log back into the online system to complete your Final Report. You can access the online portal from our website, www.plrac.org, and click on the "Applicant Login" button. Thank you!

Sincerely,

Cindy Lewer, Program Manager

Prairie Lakes Regional Arts Council 105 22nd Avenue NE, Suite A Waseca, MN 56093 www.plrac.org, cindy@plrac.org 1-800-298-1254, (507) 833-8721

If you do not see the email verification, please check your junk mail for a message from this address.

## Submit Your Contract

Once you have submitted your Contract, you will receive this email from our online grant system.

# FOLLOW UP FORM – FINAL REPORT

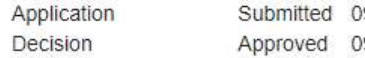

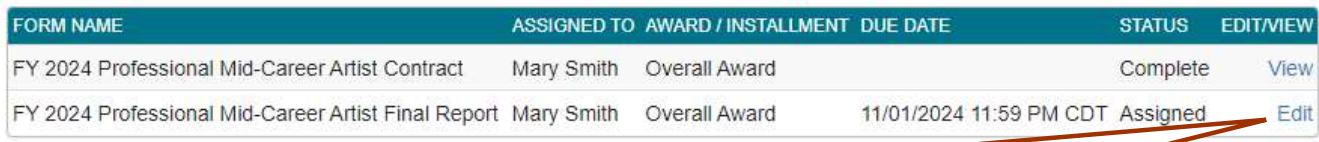

Once you have submitted the Contract, and PLRAC staff has reviewed and approved it, the "Edit" button will appear next to the FINAL REPORT<br>
PROBRIM - FINAL REPORT<br>
FORM - FINAL REPORT<br>
FORM SUBMITYOUR<br>
FORM SUBMITYOUR<br>
FORM SUBMITYOUR<br>
FORM SUBMITYOUR<br>
FORM SUBMITYOUR<br>
FORM SUBMITYOUR<br>
FORM SUBMITYOUR<br>
FORM SUBMITYOUR<br>
FORM SUBMITYOUR<br>
FORM SUBMI once a form is submitted you are no longer able to make changes.

 $\vee$  Project Information

## **Describe the Project**

- 1. Provide a detailed description of the project and how the grant funds will be used.
- 2. Explain the timeline for the project. Include planning and dates.

I will purchase supplies and create new work.

Submit Your Final Report

After your project is completed, log back into the online system from the PI RAC website www.plrac.org. Click on the teal Applicant Login button and complete the Final Report.

Click on "Edit" next to the Final Report to open the form.

Complete the Questions on Your Final Report.

9.955 characters left of 10.000

## **Project Description®**

Above is the project description from your application. Please describe if the project differed

Some information from your original application will automatically be imported into your Final Report, such as project description, career development, and presentation, etc.

 $\mathbf{L}$ 

# FOLLOW UP FORM — FINAL REPORT<br>Uploads for your Final Report

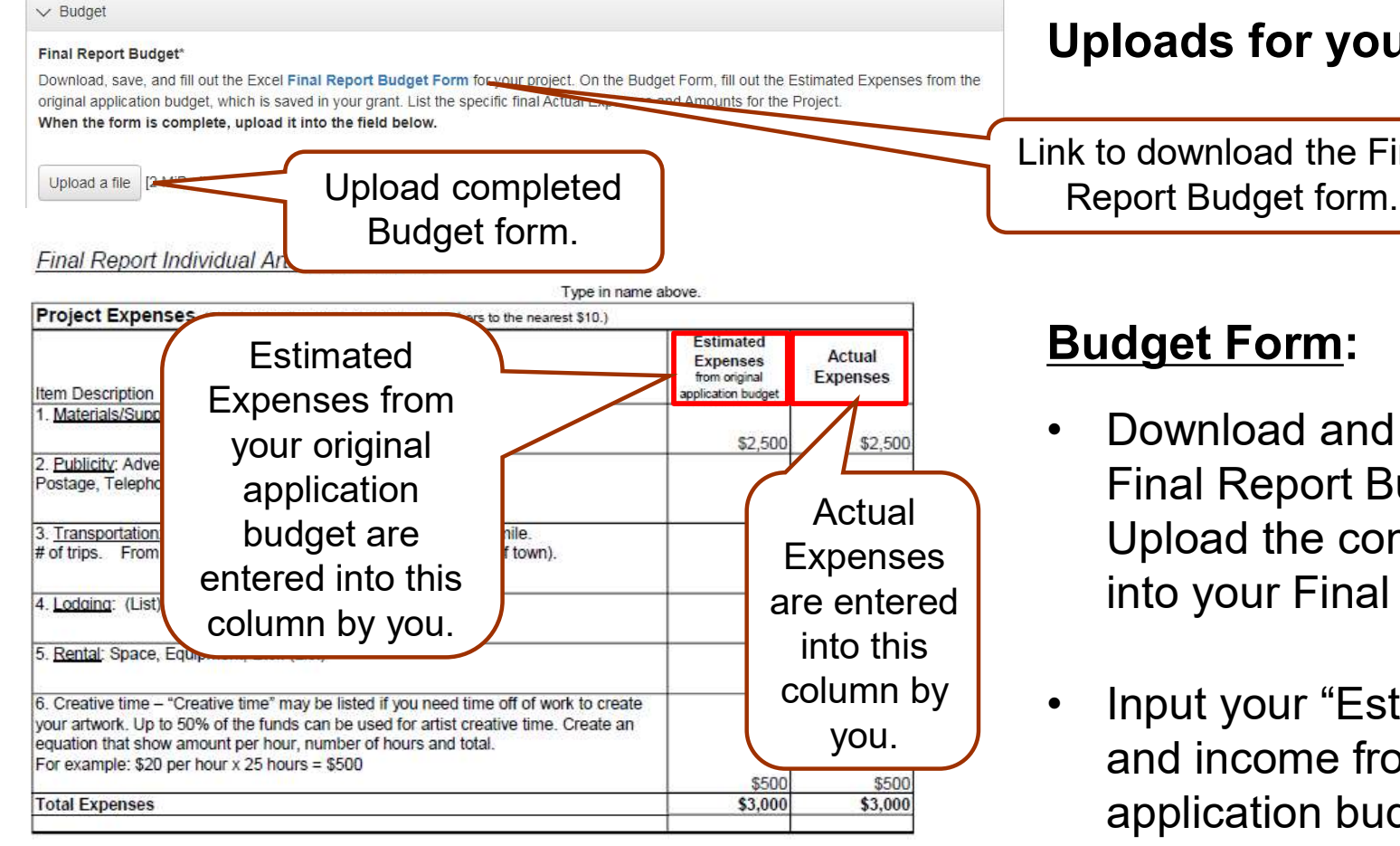

Note: You must spend the full amount of the grant.

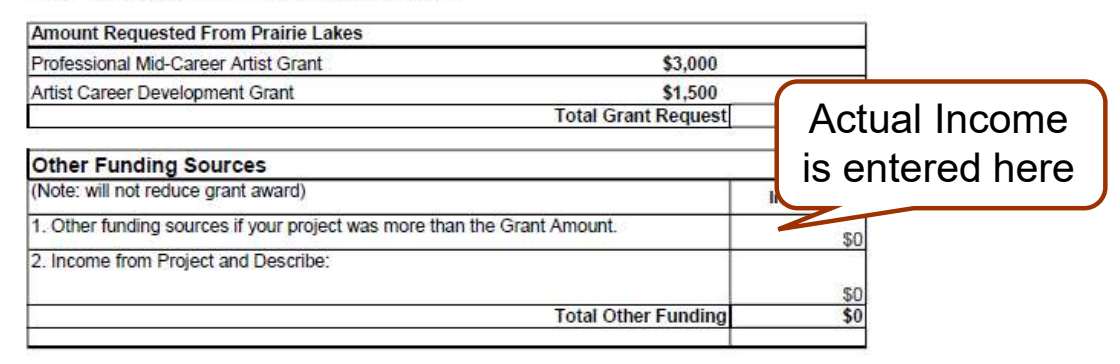

# Uploads for your Final Report

Link to download the Final

# Budget Form:

- **INAL REPORT**<br> **Uploads for your Final Report**<br> **Export Budget form.**<br> **Budget Form:**<br>
 Download and complete the<br>
Final Report Budget form.<br>
Upload the completed Budget<br>
into your Final Report Final Report Budget form. Upload the completed Budget into your Final Report. FRIM THE TRIM THE TRIM THE TRIM THE TRIM THE TRIM THE TRIM THE TRIM THE TRIM THE TRIM THE TRIM THE TRIM THE TRIM THE TRIM THE TRIM THE TRIM THE TRIM THE TRIM THE TRIM THE TRIM THE TRIM THE TRIM THE TRIM THE TRIM THE TRIM T
- and income from the original application budget. column by | . Input your "Estimated" expenses
	- Then, input your "Actual" expenses and income in the appropriate column.

# FOLLOW UP FORM — FINAL REPORT

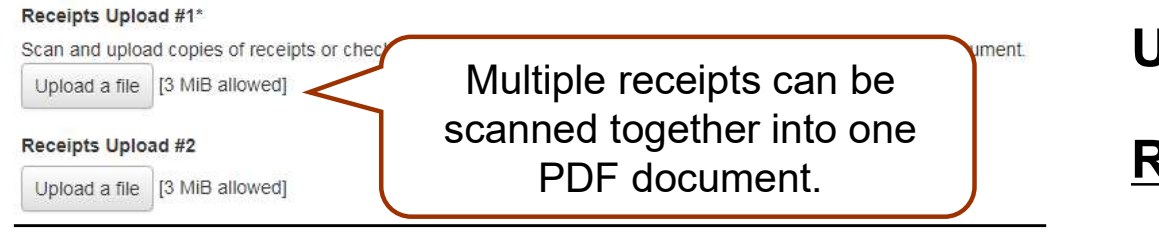

## New Work Upload #1

Please upload samples of the new work created during the grant period. (Written copies of literature, music, images of artwork, etc.) Multiple images can be included in one document.

If your audio/video files are larger than 10 MiB please provide URL links below.

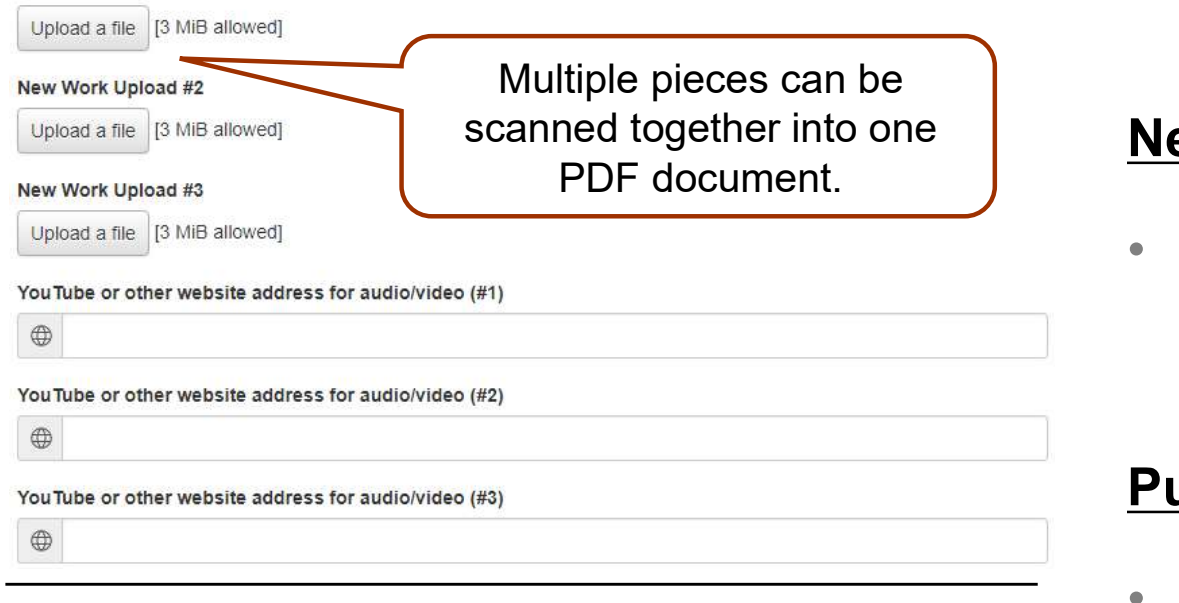

## **Publicity Example #1**

Did you do any publicity for this project? Scan and upload examples of any publicity that was used and how the credit line was used, i.e. social media post, etc.

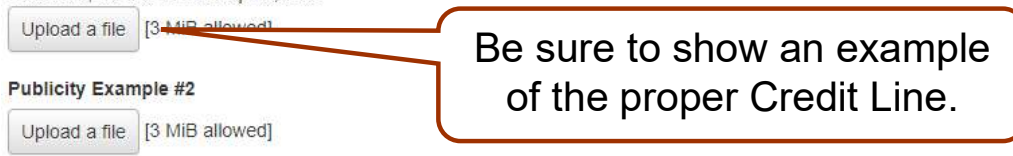

## Uploads for your Final Report

## Receipts:

• Upload copies of all receipts for any classes, supplies, or other items you purchase with grant funds.

## New Work Samples:

• Upload images of the new work you created or supply a link to a new video or audio clip.

## **Publicity Examples:**

• Upload scans of any publicity including the proper Credit Line.

# EMAIL SENT TO YOU FOR SUBMITTED FINAL REPORT

Subject: FY 2024 Artist Grant Final Report Submission Verification

# From: Administrator [mailto:administrator@grantinterface.com]

Sent: Friday, September 19, 2025 9:33 AM To: ABCarts@hickorytech.net

Dear Grantee,

Thank you for submitting your Artist Grant Final Report. It was successfully received. You will be contacted if any additional information is needed. Have a nice day! Sincerely,

Cindy Lewer, Program Manager

Prairie Lakes Regional Arts Council 105 22nd Avenue NE, Suite A Waseca, MN 56093 www.plrac.org, info@plrac.org 1-800-298-1254, (507) 833-8721

If you do not see the email verification, please check your junk mail for a message from this address.

## Final Report Submission Verification

Once you have submitted your Final Report, you will receive an email from our online grant system.

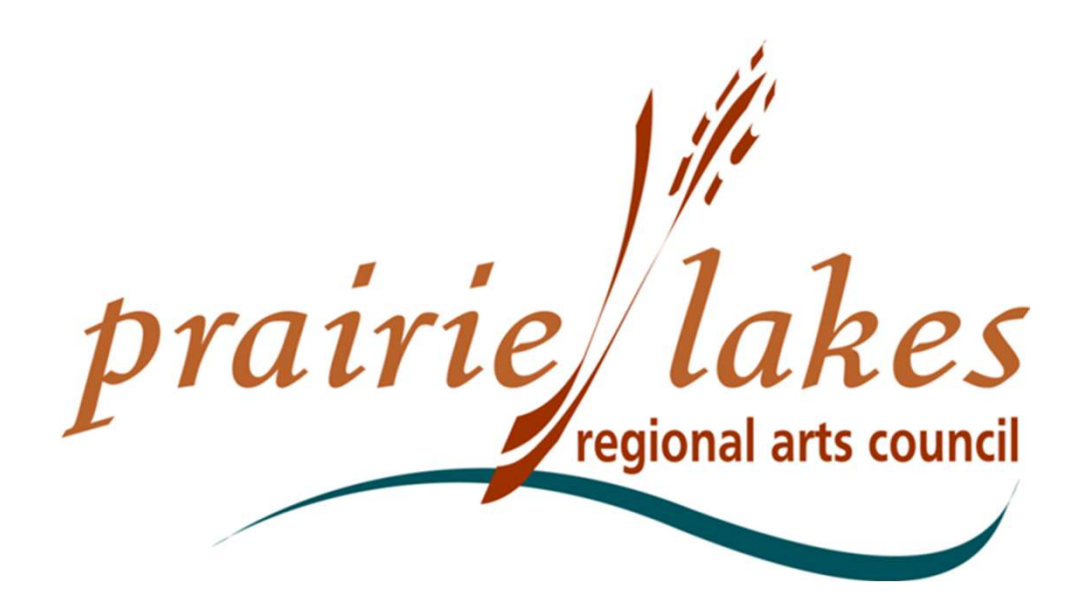

We would be happy to assist you if you have questions about the online application process or follow-up forms at 507-833-8721, (800) 298-1254, cindy@plrac.org or info@plrac.org

> Cindy Lewer, Program Manager 105 22nd Avenue NE, Suite A, Waseca, MN 56093.